## Lecture 2: Containers

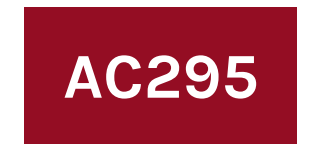

#### Advanced Practical Data Science Pavlos Protopapas

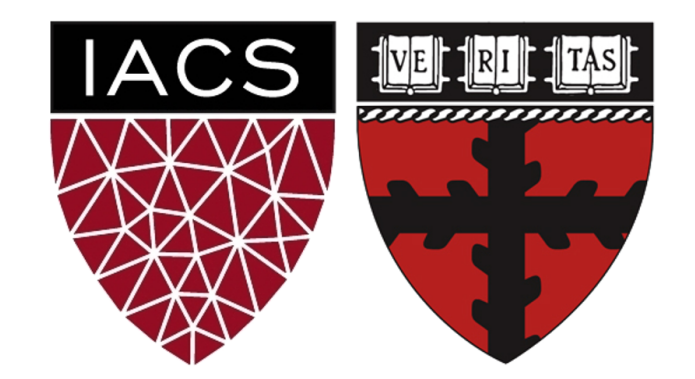

### **Outline**

**1: Class organization** 

2: Recap

3: Software Development

4: Containers

5: Hands On

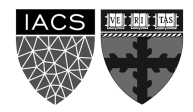

### **Class organization**

Group formation Presentation schedule Review class flow

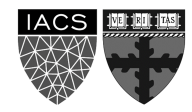

### **Outline**

1: Class organization

**2: Recap**

3: Software Development

4: Containers

5: Hands On

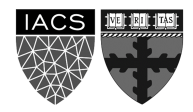

# **Why should we use virtual environment?**

• What could go wrong? Unfortunately, Maggie and John reproduce different results and they think the issue relates to their operating systems. Indeed while Maggie has a MacOS, John uses a Win10.

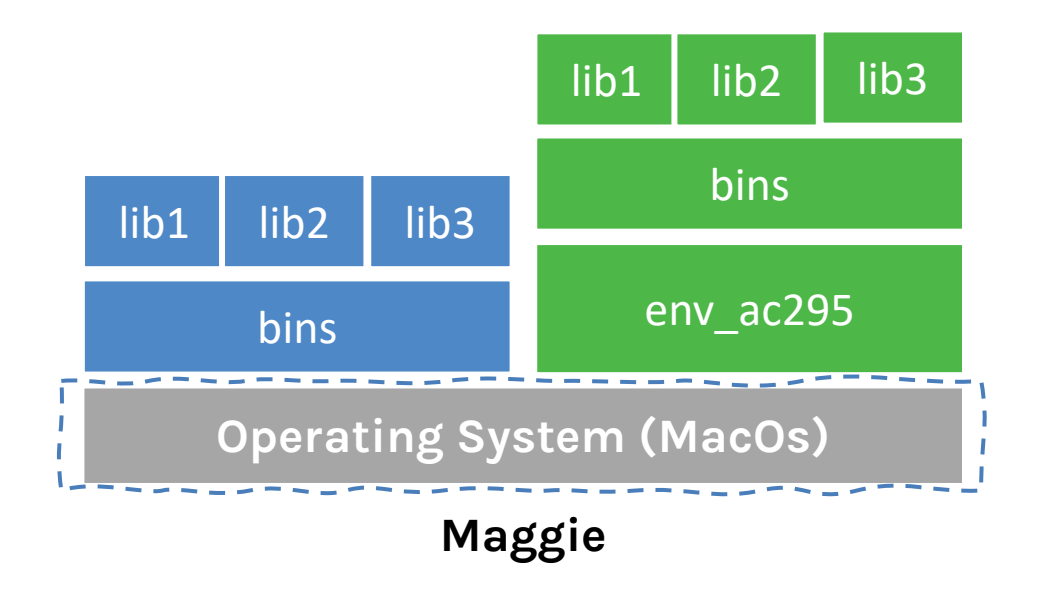

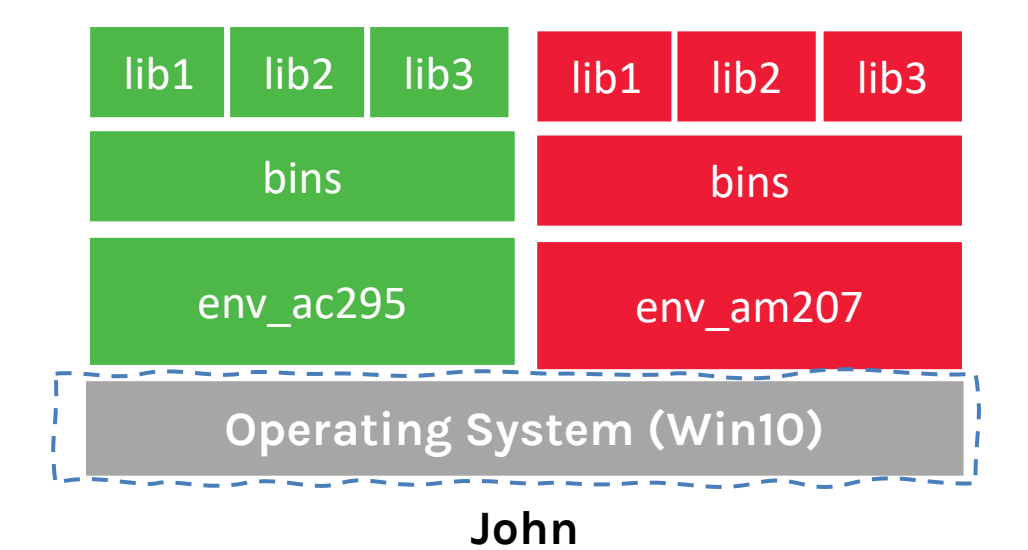

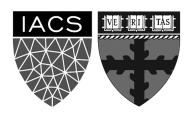

### **Virtual environments**

#### **Pros**

- Reproducible research
- Explicit dependencies
- Improved engineering collaboration
	- Broader skill set

#### **Cons**

- Difficulty setting up your environment
	- Not isolation
- Does not work across different OS

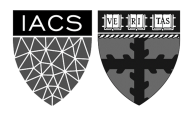

### **Virtual Machines Limitations**

- Uses hardware in your local machine (cannot run more than two on an average laptop)
- There is overhead associated with virtual machines
	- 1. guest is not as fast as the host system
	- 2. Takes long time to start up
	- 3. may not have the same graphics capabilities

### **Outline**

1:Class organization

2: Recap

#### **3: Software Development**

4: Containers

5: Hands On

### **Successful Software Application**

• Imagine you are building a large complex application (e.g. Online Store)

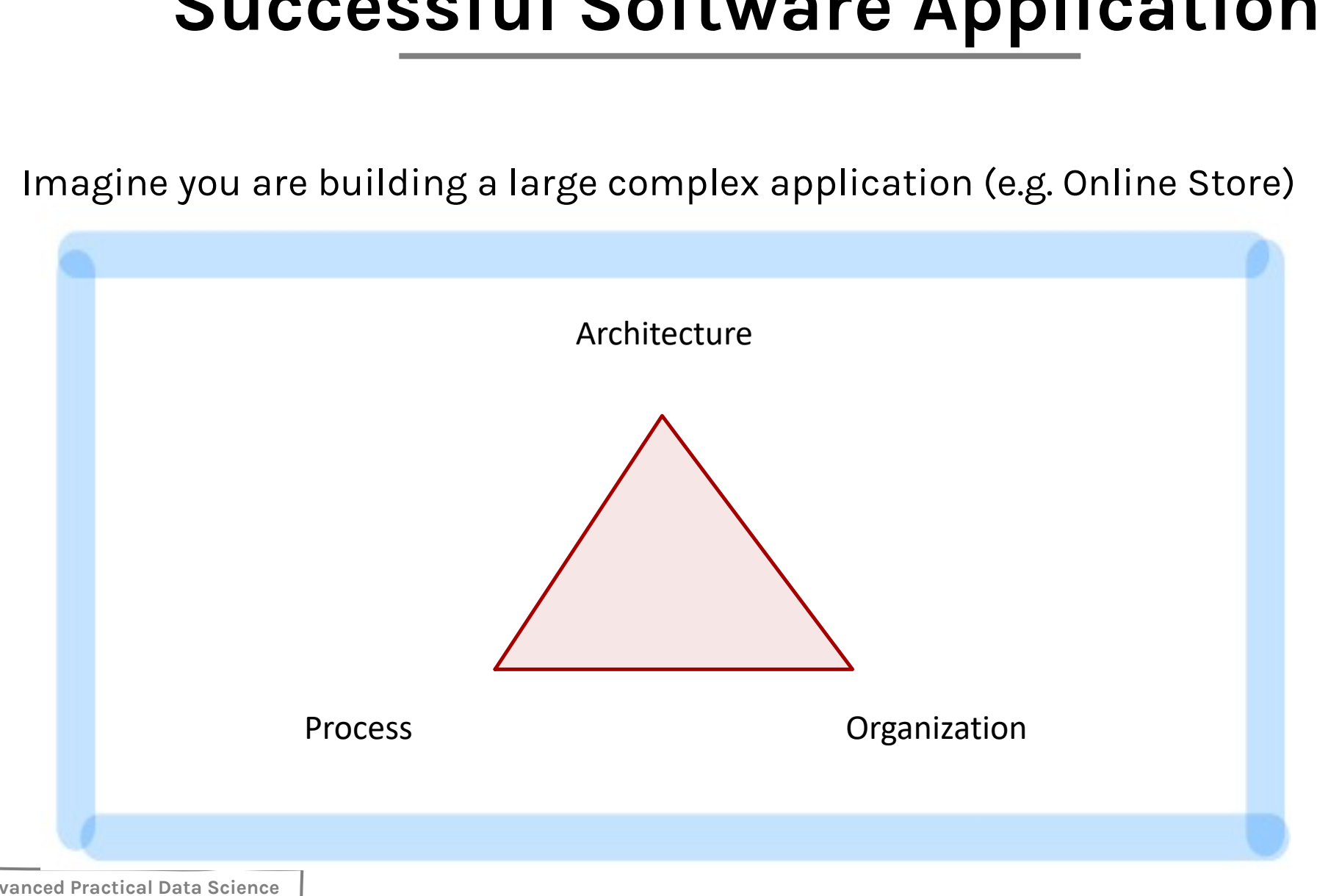

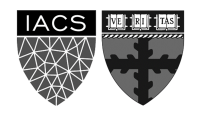

### **Successful Software Application**

• Imagine you are building a large complex application (e.g. Online Store)

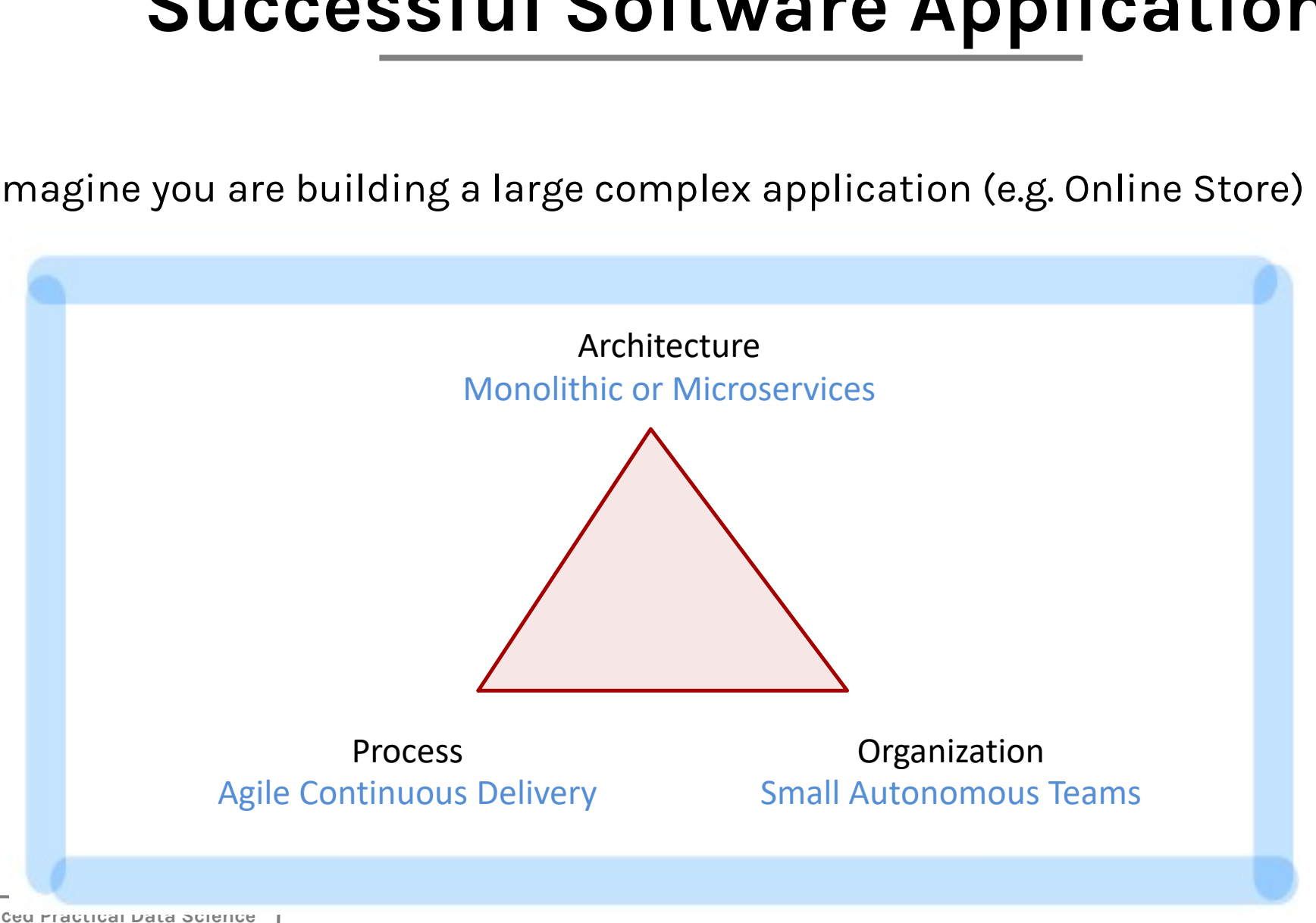

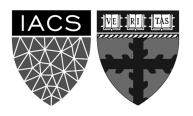

Slide is tare taken from Ajeet Singh Raine

### **Monolithic Architecture**

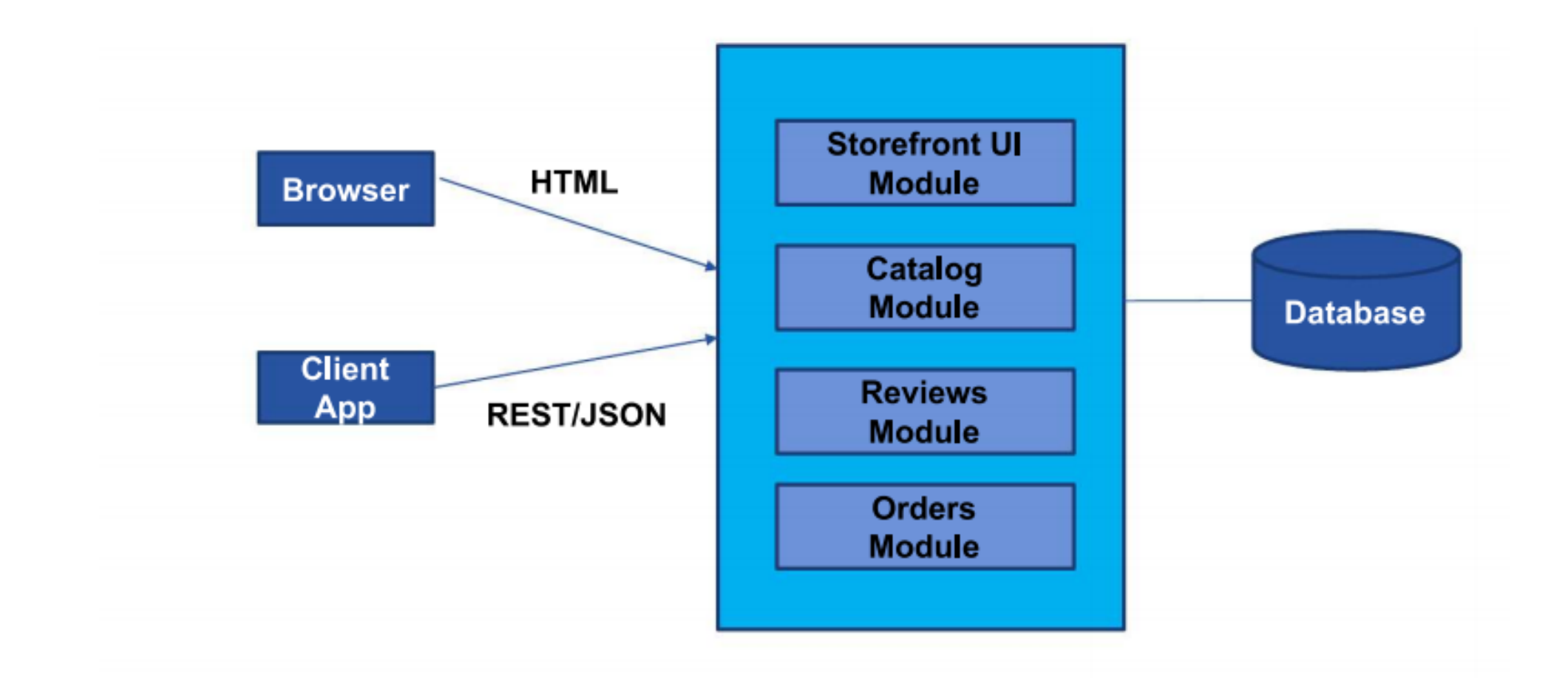

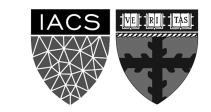

### **Monolithic Architecture**

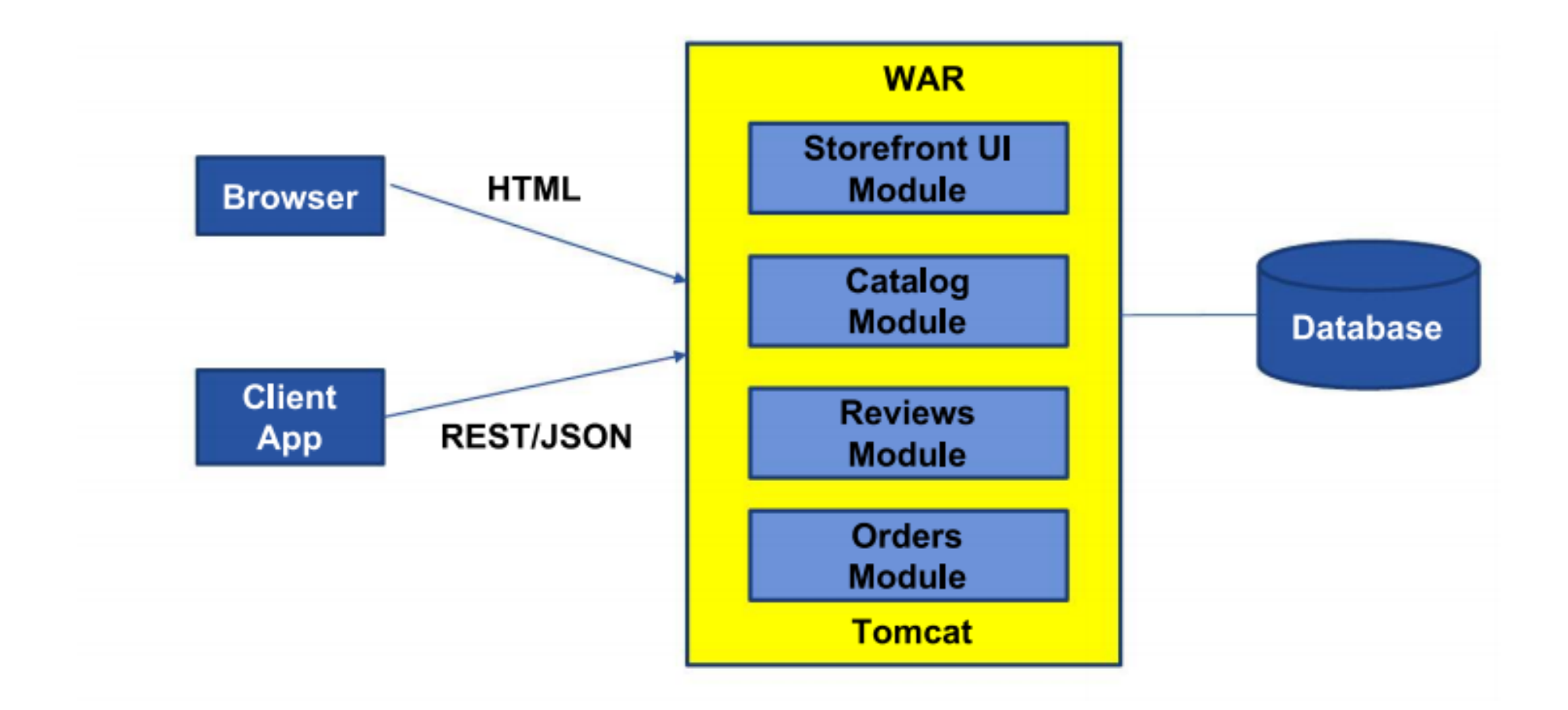

IVE TRI TAS

I finally remember what Zoom meetings remind me of.

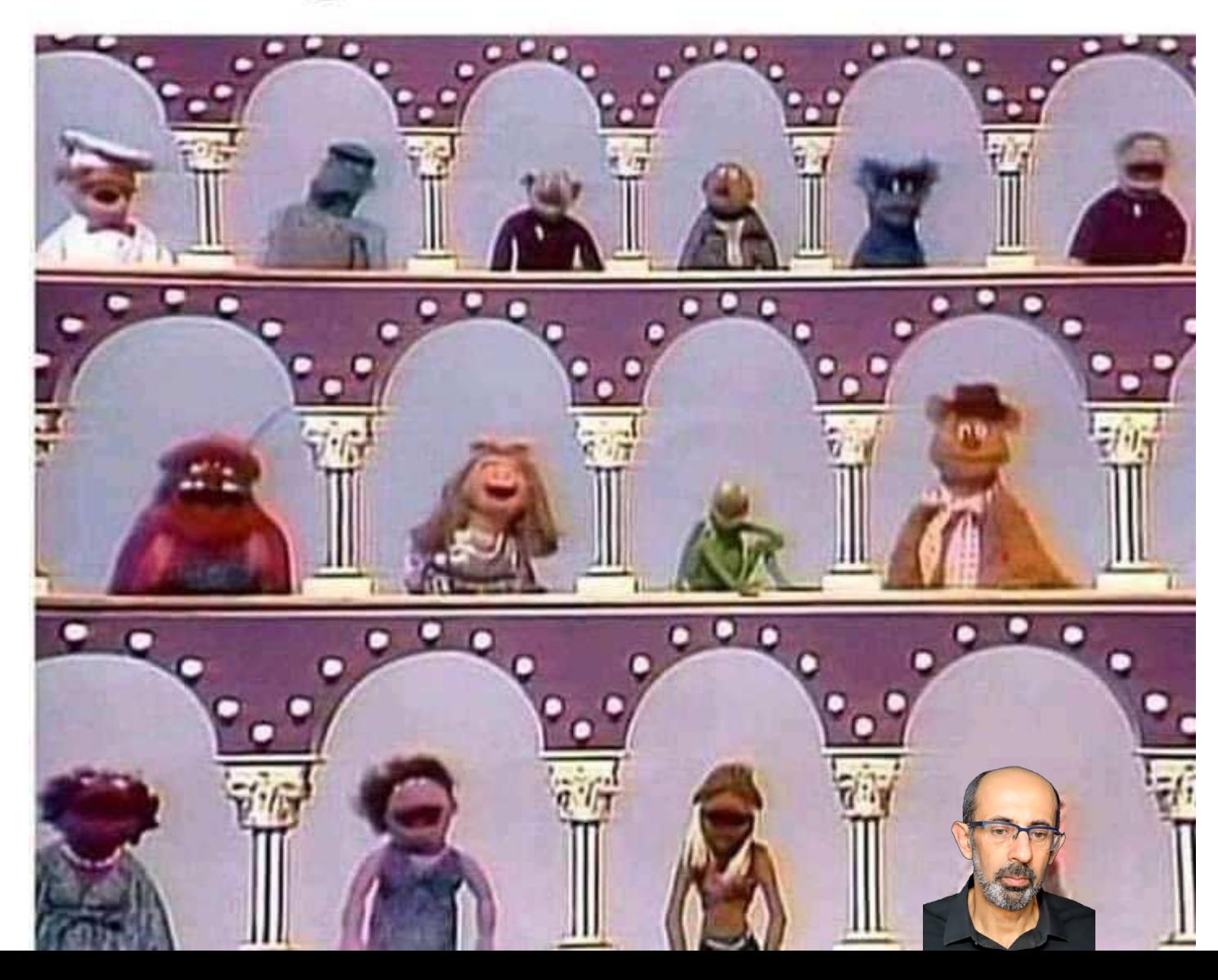

### **Benefits of Monolith**

Simple to **Develop, Test, Deploy** and **Scale:**

- 1. Simple to develop because all the tools and IDEs support the applications by default
- 2. Easy to deploy because all components are packed into one bundle
- 3. Easy to scale the whole application

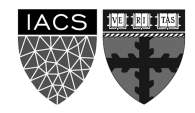

### **Disadvantages of Monolith**

- 1. Very difficult to maintain
- 2. One component failure will cause the whole system to fail
- 3. Very difficult to create the patches for monolithic architecture
- 4. Adapting to new technologies is challenging
- 5. Take a long time to startup because all the components needs to get started

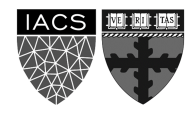

### **Applications have changed drammatically**

#### **A decade ago**

Apps were monolithic Built on a single stack (e.e. .NET or Java) Long lived Deployed to a single server

#### **Today**

Apps are constantly being developed Build from loosely coupled components Newer version are deployed often Deployed to a multitude of servers

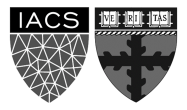

### **Microservice Architecture**

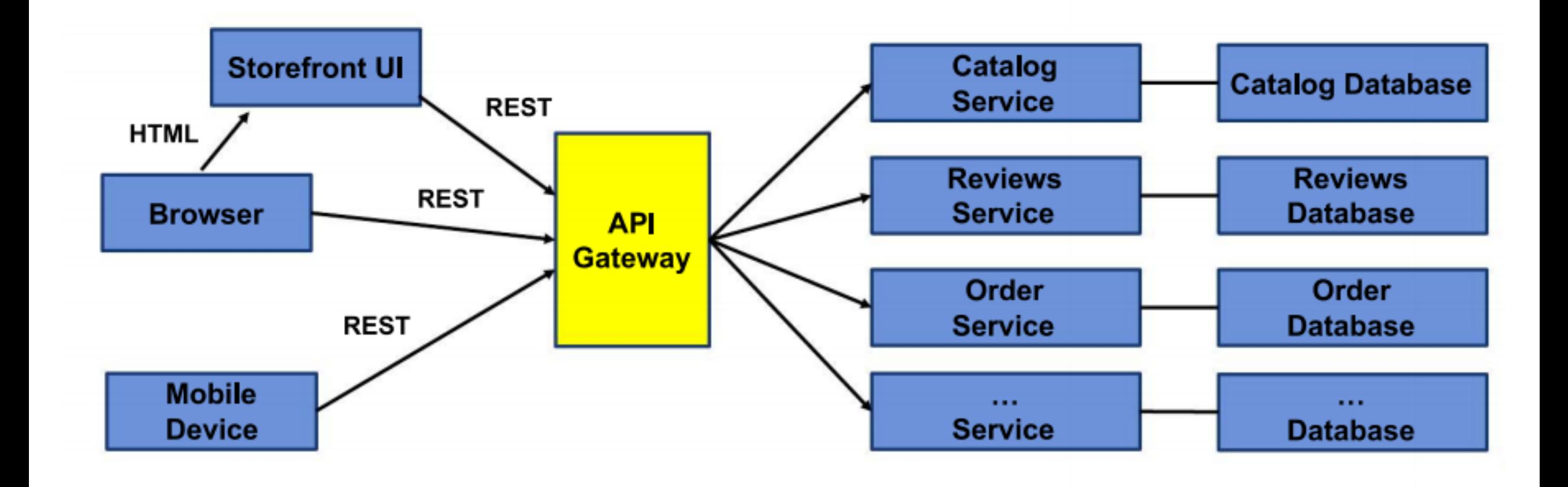

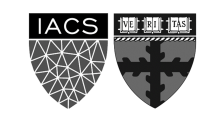

### **Outline**

1: Class organization

2: Recap

#### 3: Software Development

#### **4: Containers**

5: Hands On

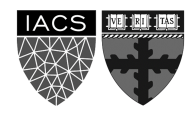

### **What is container**

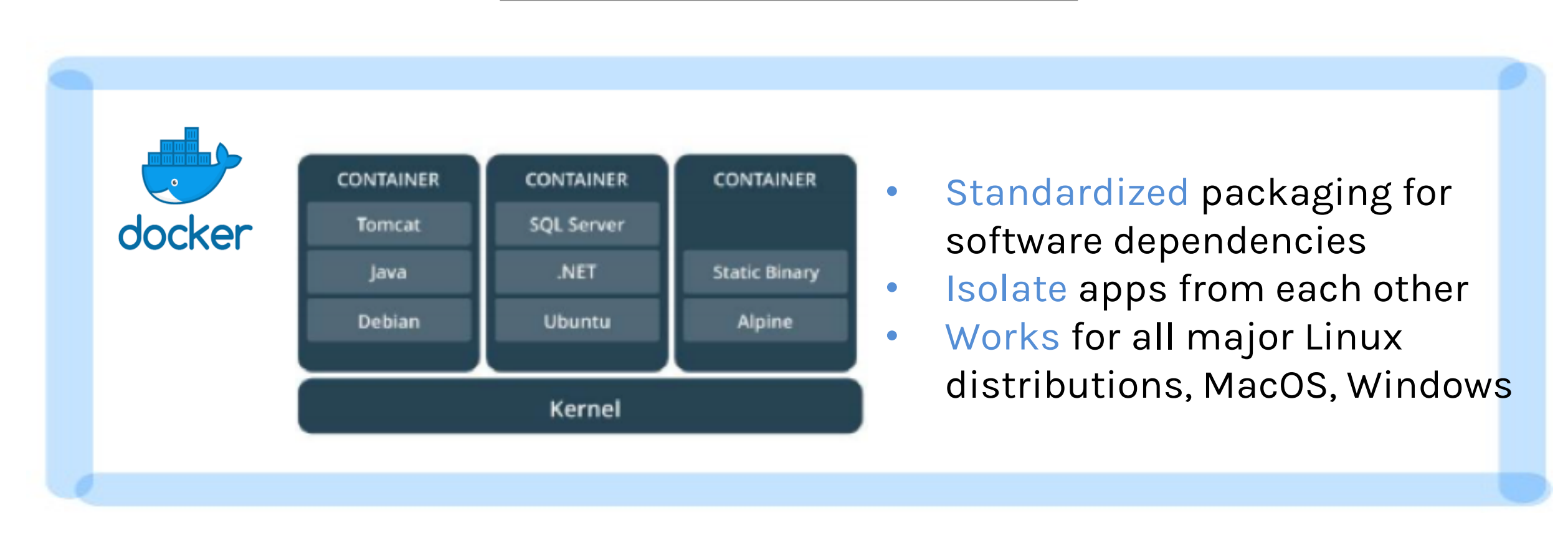

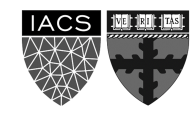

### **What is the difference between an image and container**

Docker Image is a template aka blueprint to create a running Docker container. Docker uses the information available in the Image to create (run) a container.

Image is like a recipe, container is like a dish

You can think of an image as a class and a container is an instance of that class.

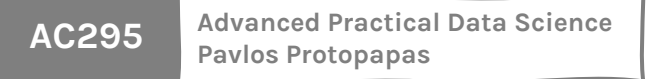

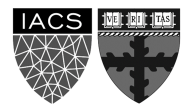

### **How to build an image**

We use the Dockerfile, a simple text file, to build the Docker Image, which are iso files and other files. We run the Docker Image to get Docker Container.

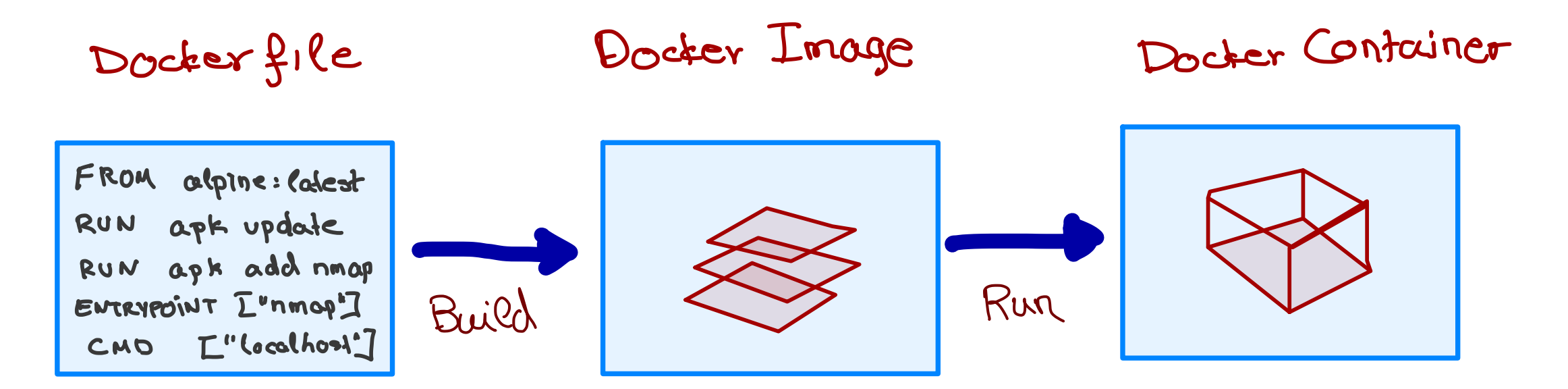

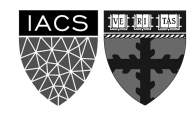

### **Inside the Dockerfile**

Docker file

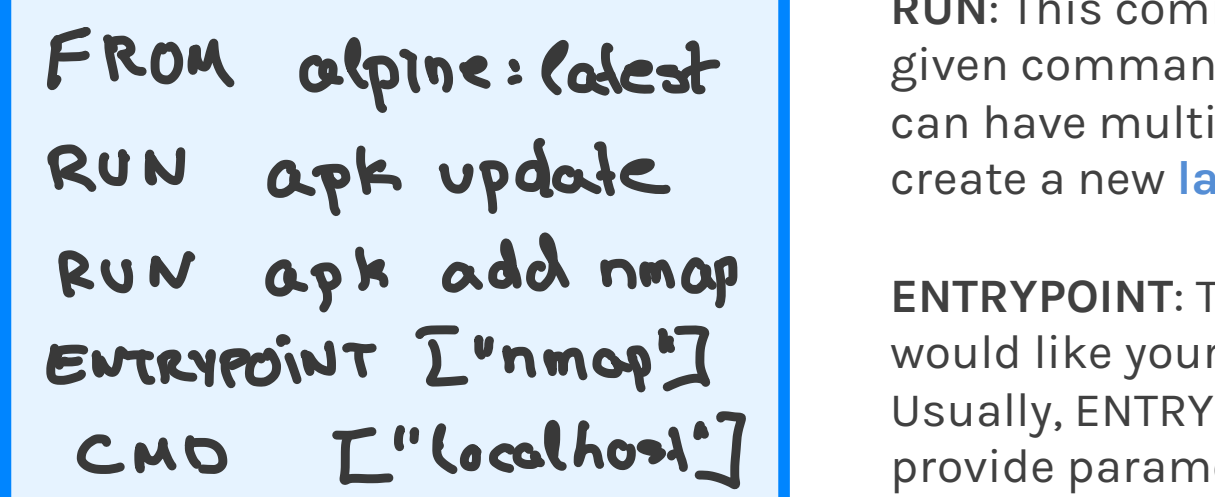

**AC295 Advanced Practical Data Science Pavlos Protopapas**

**FROM**: This instruction in the Dockerfile tells the daemon, which base image to use while creating our new Docker image. In the example here, we are using a very minimal OS image called alpine (just 5 MB of size). You can also replace it with Ubuntu, Fedora, Debian or any other OS image.

**RUN**: This command instructs the Docker daemon to run the given commands as it is while creating the image. A Dockerfile can have multiple RUN commands, each of these RUN commands create a new **layer** in the image.

**ENTRYPOINT**: The ENTRYPOINT instruction is used when you would like your container to run the same executable every time. Usually, ENTRYPOINT is used to specify the binary and CMD to provide parameters.

**CMD**: The CMD sets default command and/or parameters when a docker container runs. **CMD can be overwritten** from the command line via the docker run command.

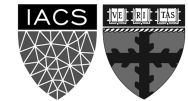

### **Multiple containers from same image**

How can you run multiple containers from the same image? Wouldn't they all be identical?

Yes, you could think of an image as instating a class. You could instate it with different parameters using the CMD and therefore different containers will be different.

Docker file

FROM ubuntu:latest RUN apt-get update ENTRYPOINT ["/bin/echo", "Hello"] CMD ["world"]

> docker build -t hello\_world\_cmd:first -f Dockerfile cmd .

- > docker run -it hello\_world\_cmd:first
- > Hello world
- > docker run -it hello\_world\_cmd:first Pavlos
- > Hello Pavlos

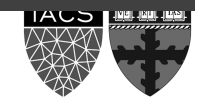

### **Docker Image as Layers**

When we execute the build command, the daemon reads the Dockerfile and creates a layer for every command.

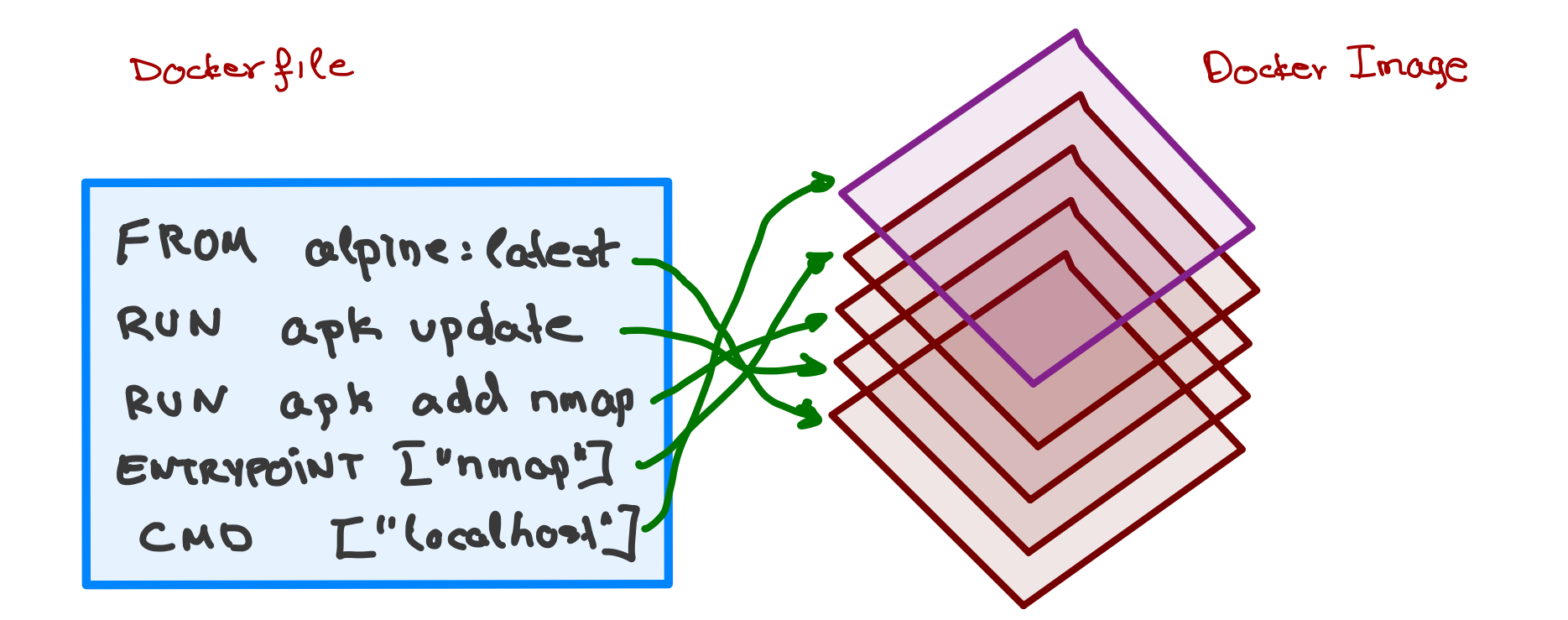

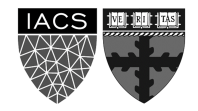

#### >docker build -t hello world cmd -f Dockerfile cmd .

Sending build context to Docker daemon 34.3kB Step 1/4 : FROM ubuntu:latest latest: Pulling from library/ubuntu 54ee1f796a1e: Already exists f7bfea53ad12: Already exists 46d371e02073: Already exists b66c17bbf772: Already exists Digest: sha256:31dfb10d52ce76c5ca0aa19d10b3e6424b830729e32a89a7c6eee2cda2be67a5 Status: Downloaded newer image for ubuntu:latest  $---> 4e2eef94cd6b$ Step 2/4 : RUN apt-get update ---> Running in e3e1a87e8d6e Get:1 http://archive.ubuntu.com/ubuntu focal InRelease [265 kB] Get:2 http://security.ubuntu.com/ubuntu focal-security InRelease [107 kB] Get:3 http://security.ubuntu.com/ubuntu focal-security/universe amd64 Packages [67.5 kB] Get:4 http://archive.ubuntu.com/ubuntu focal-updates InRelease [111 kB] Get:5 http://archive.ubuntu.com/ubuntu focal-backports InRelease [98.3 kB] Get:6 http://security.ubuntu.com/ubuntu focal-security/main amd64 Packages [231 kB] Get:7 http://archive.ubuntu.com/ubuntu focal/restricted amd64 Packages [33.4 kB] Get:8 http://archive.ubuntu.com/ubuntu focal/main amd64 Packages [1275 kB] Get:9 http://security.ubuntu.com/ubuntu focal-security/multiverse amd64 Packages [1078 B] Step1: Instruction 1 Step2: Instruction 2

>docker build -t hello\_world\_cmd -f Dockerfile\_cmd .

```
….
Step 3/4 : ENTRYPOINT ["/bin/echo", "Hello"]
 ---> Running in 52c7a98397ad
Removing intermediate container 52c7a98397ad
 ---> 7e4f8b0774de
Step 4/4 : CMD ["world"]
 ---> Running in 353adb968c2b
Removing intermediate container 353adb968c2b
 ---> a89172ee2876
Successfully built a89172ee2876
Successfully tagged hello world cmd: latest
                                                           Step3: Instruction 3
                                                              Step4: Instruction 4
```
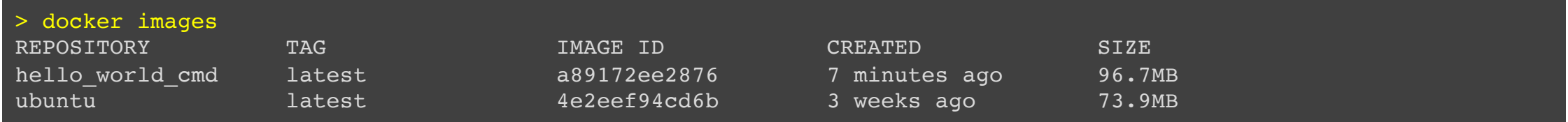

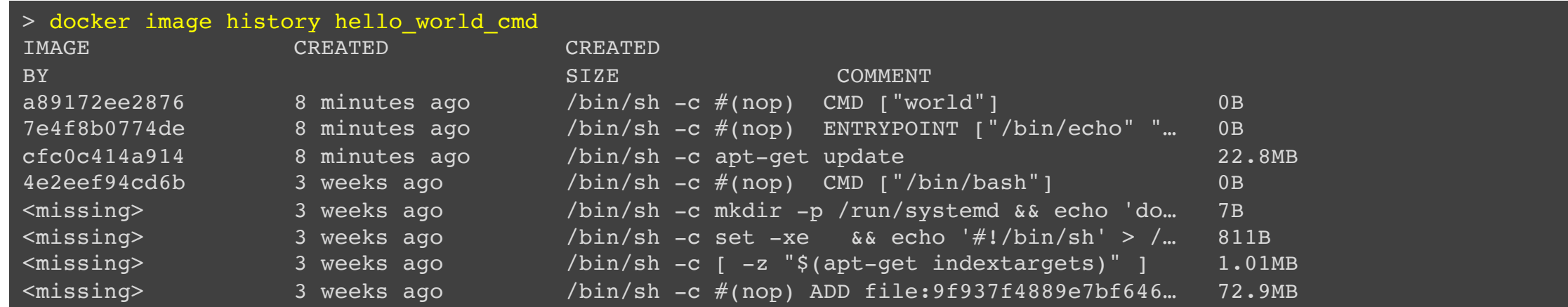

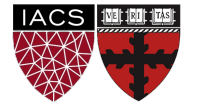

### **Why Layers**

Why build an image with multiple layers when we can just build it in a single layer? Let's take an example to explain this concept better, let us try to change the Dockerfile\_cmd we created and rebuild a new Docker image.

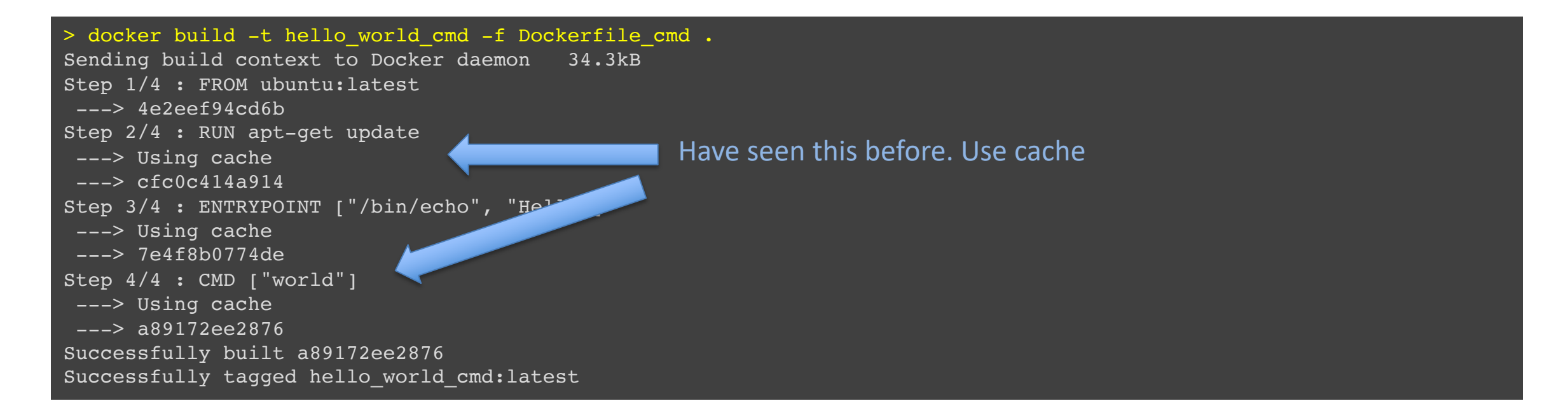

As you can see that the image was built using the existing layers from our previous docker image builds. If some of these layers are being used in other containers, they can just use the existing layer instead of recreating it from scratch.

### **Traditional Software Development Workflow (without Docker)**

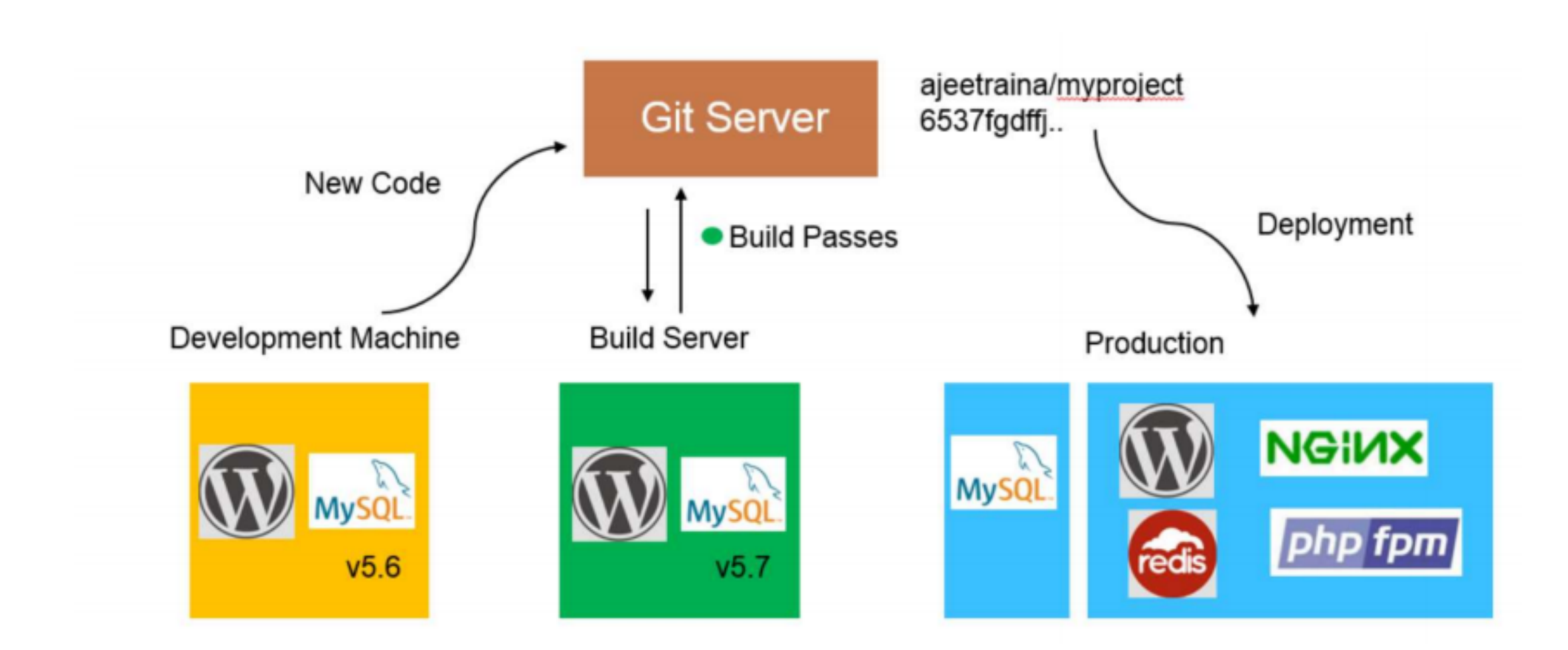

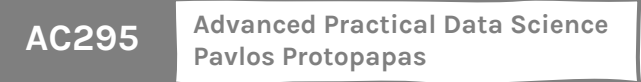

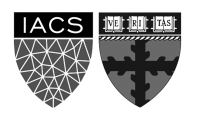

### **Traditional Software Development Workflow (with Docker)**

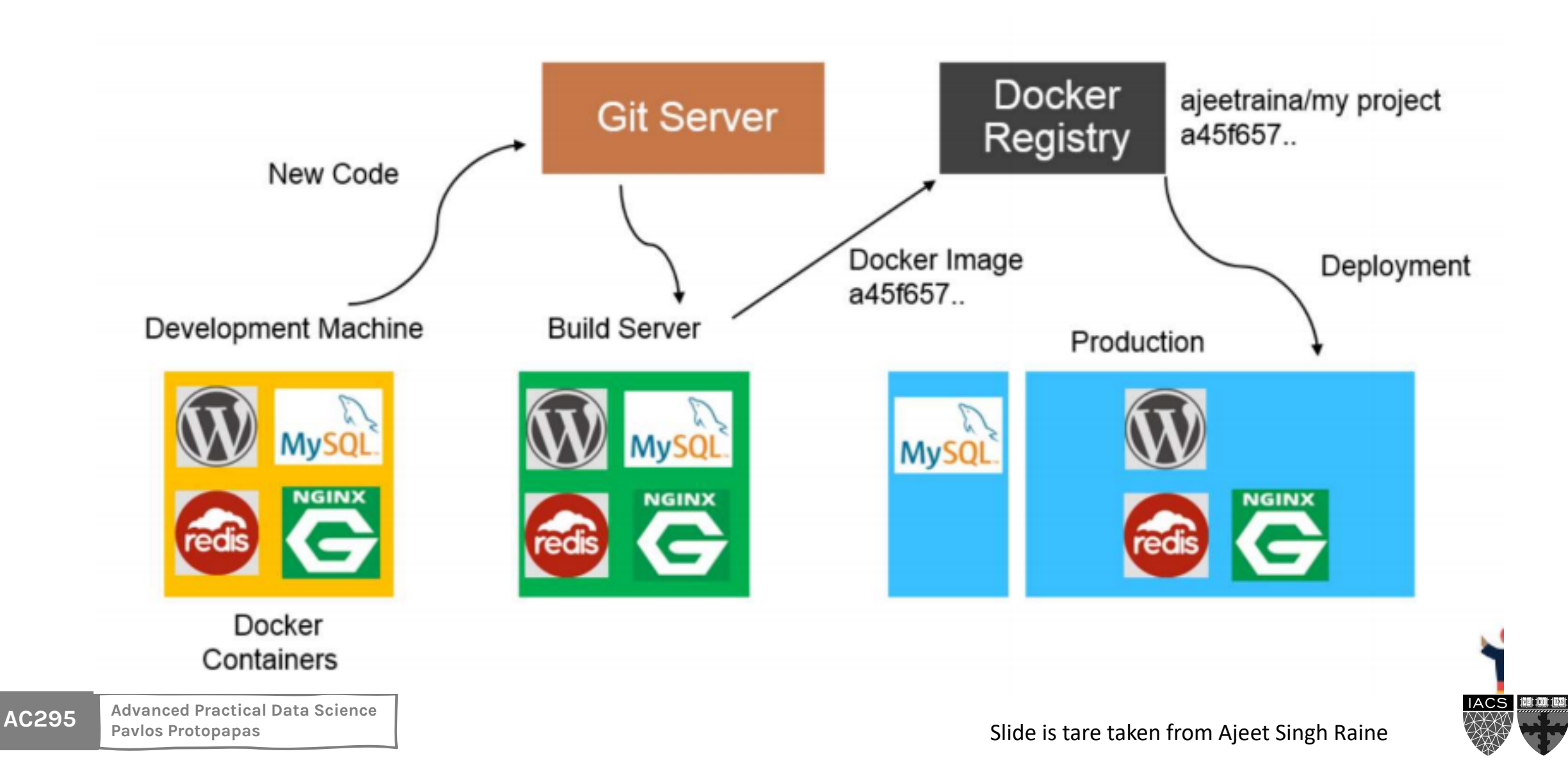

### **Docker Registry Services**

#### **DOCKER REGISTRY SERVICES**

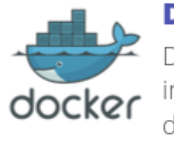

**DOCKER HUB** Docker hub is the official image repository of the docker.Its helps to store, share and distribute the docker image

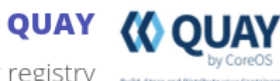

It is the docker registry suite, Store and owned by Red hat. Its helps to create on premises and cloud repository

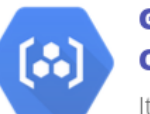

#### **GOOGLE CONTAINER REGISTRY**

It is the docker registry created by the google.Its used to setup the private registeries

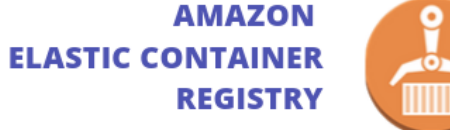

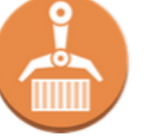

**AC295 Advanced Practical Data Science Pavlos Protopapas**

#### It is docker registry created

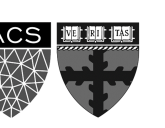

### **Docker Containers are not Virtual Machines**

#### Virtual Machines **Containers**

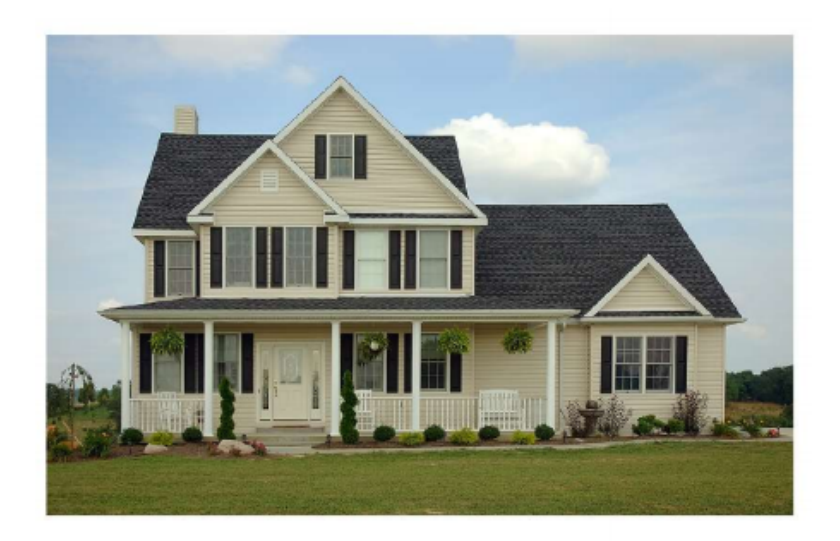

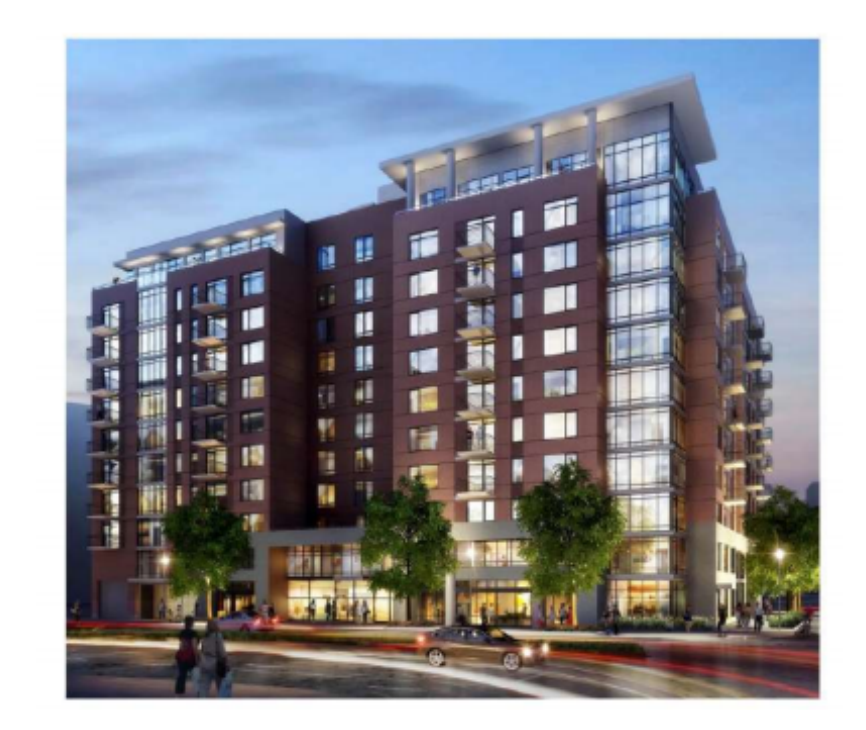

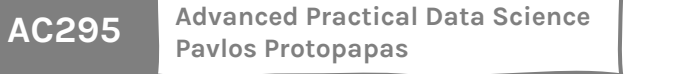

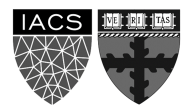

### **Docker Container vs Virtual Machines (VM)**

**VMs**

- Each VM runs its own OS
- Boot up time is in minutes
- Not version controlled
- Cannot run more than couple of VMs on an average laptop
- Only one VM can be started from one set of VMX and VMDK files

#### **Docker**

- Container is just a user space of OS
- Containers instantiate in seconds
- Images are built incrementally on top of another like layers. Lots of images/snapshots
- Images can be diffed and can be version controlled. Docker hub is like Github
- Can run many Dockers in a laptop
- Multiple docker containers can be started from one Docker image

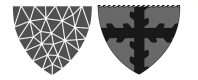

### **Docker Container vs Virtual Machines**

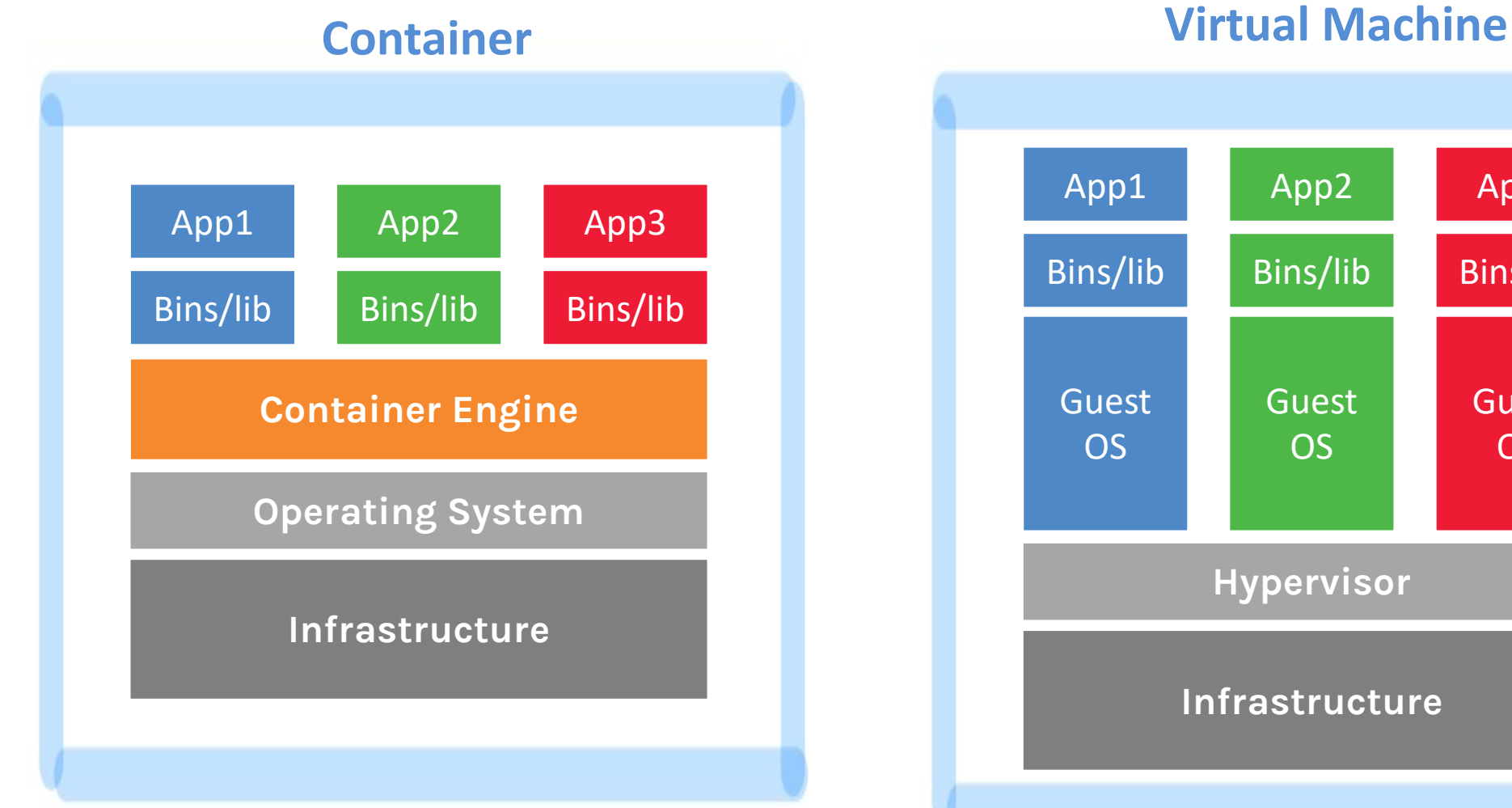

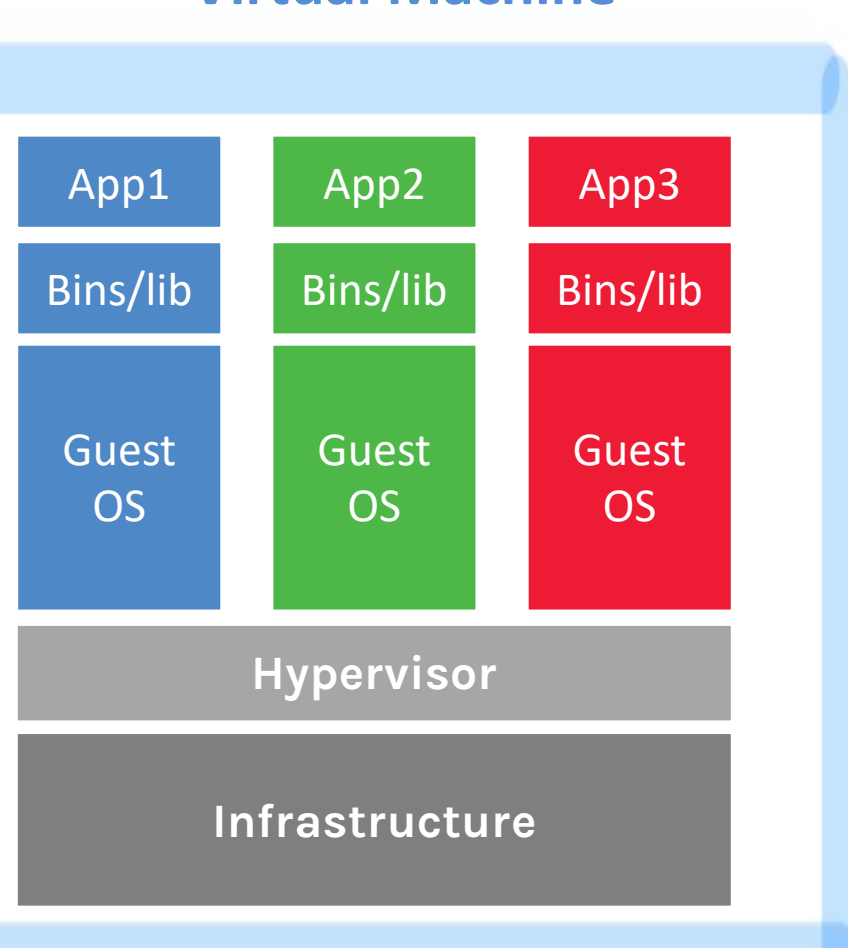

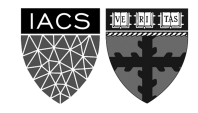

### **What Makes Containers so Small?**

#### **Container = User Space of OS**

• User space refers to all of the code in an operating system that lives outside of the kernel

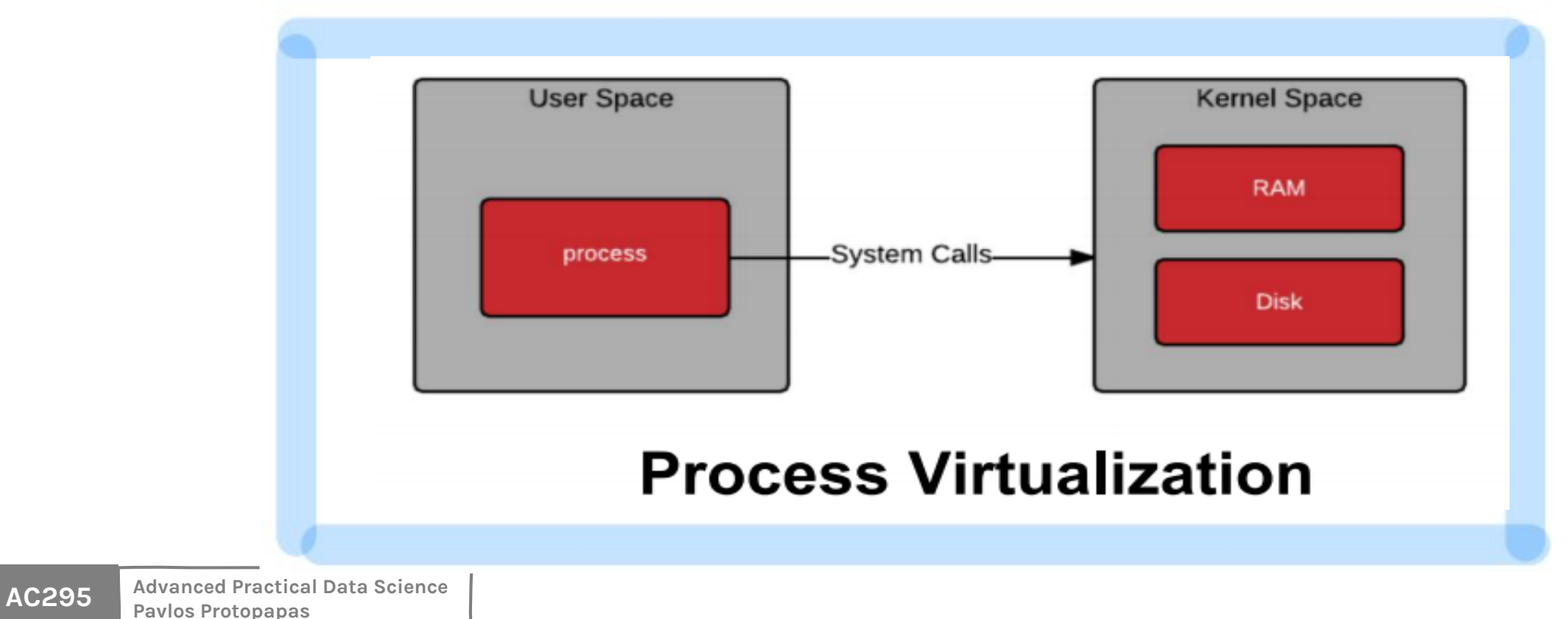

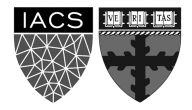

## **Why should we use containers?**

- It has the best of the two worlds because it allows:
	- 1. to create isolate environment using the preferred operating system
	- 2. to run different operating system without sharing hardware
- The advantage of using containers is that they only virtualize the operating system and do not require dedicated piece of hardware because they share the same kernel of the hosting system.
- Containers give the impression of a separate operating system however, since they're sharing the kernel, they are much cheaper than a virtual machine.

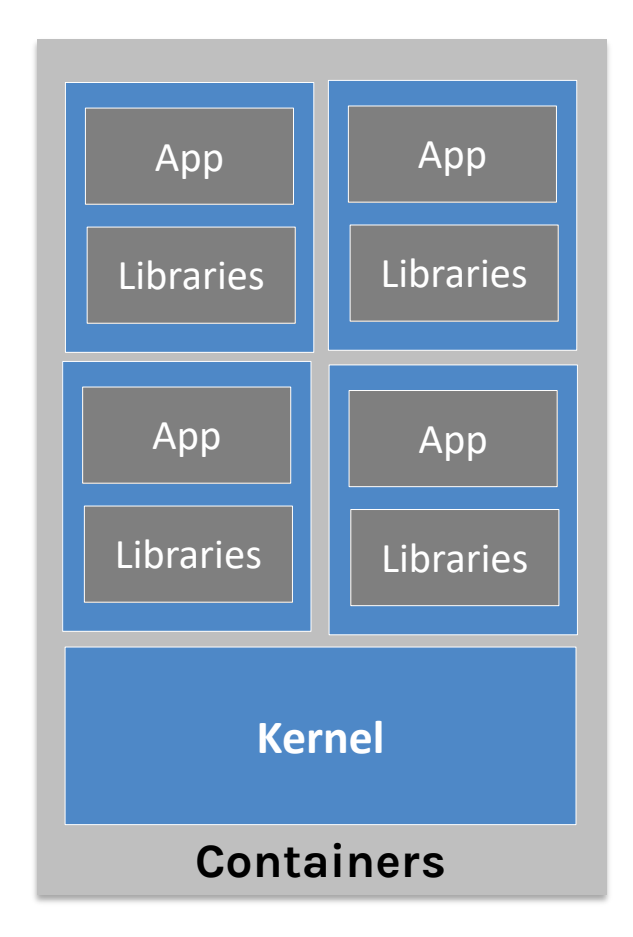

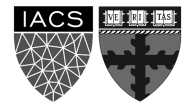

# **Why should we use containers? (cont)**

- With container images, we confine the application code, its runtime, and all its dependencies in a pre-defined format.
- With the same image, you can reproduce as many containers as you wish. Think about the image as the recipe, and the container as the cake ;-) you can make as many cakes as you'd like with a given recipe.
- A container orchestrator (see next lecture) is a single controller/management unit that connects multiple nodes together.
- You can create a container on a Window but install an image of a Linux OS inside that container. The container still works on the Window

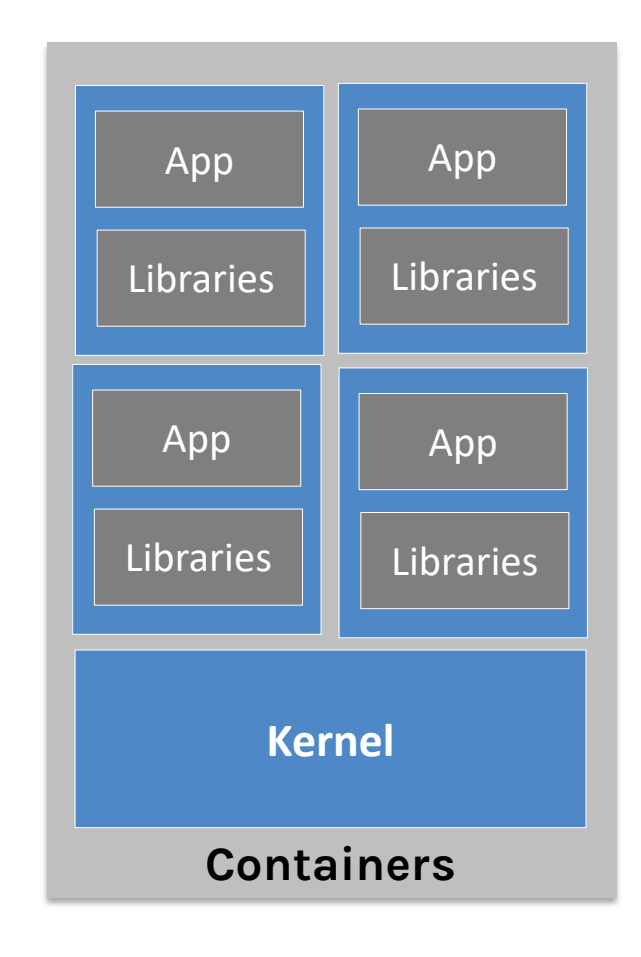

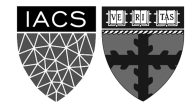

**AC295 Advanced Practical Data Science Pavlos Protopapas**

# **Why should we use containers? (cont)**

- Containers are application-centric methods to deliver high-performing, scalable applications on any infrastructure of your choice.
- Containers are best suited to deliver **microservices** by providing portable, isolated virtual environments for applications to run without interference from other running applications.
- Containers run container images, it bundles the application along with its runtime and dependencies.
- Because they're so lightweight, you can have many containers running at once on your system.

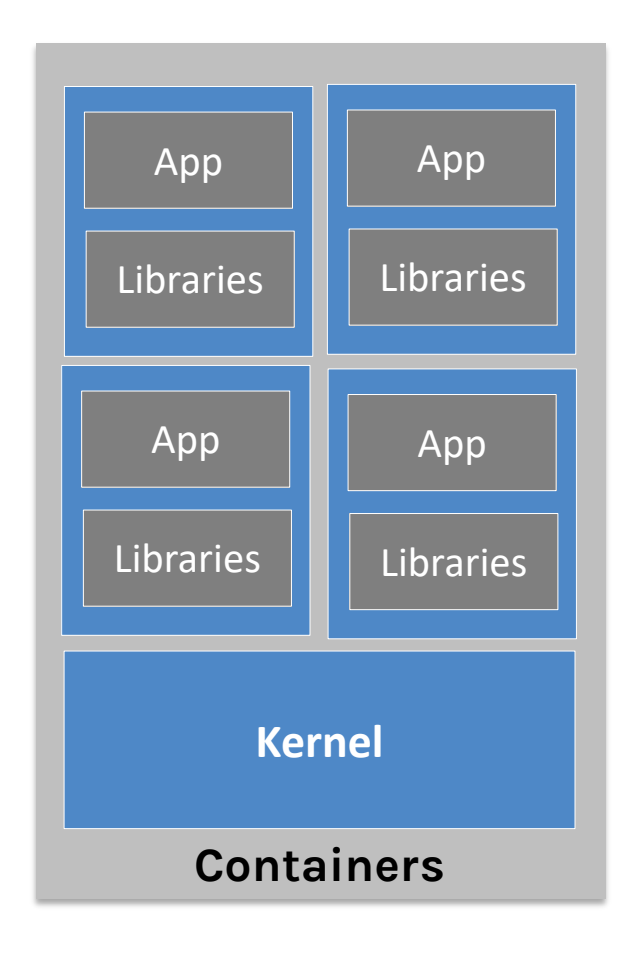

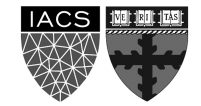

# **Why containers recap?**

- Their startup time is on the order of seconds (vs. minutes for Virtual Machines).
- They provide pseudo-isolation. This means they're still pretty secure, but not as secure at a Virtual Machines.
- A container is deployed from the container image offering an isolated executable environment for the application.
- Containers can be deployed from a specific image on many platforms, such as workstations, Virtual Machines, public cloud, etc.
- Containers are extremely popular, and their popularity is growing.
- One of the first widely used containers was provided by Docker.
- Docker containers can be used to run websites and web applications.
- Multiple containers can be managed by a service called Kubernetes (see next lecture)

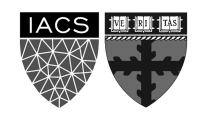

### **Comparison**

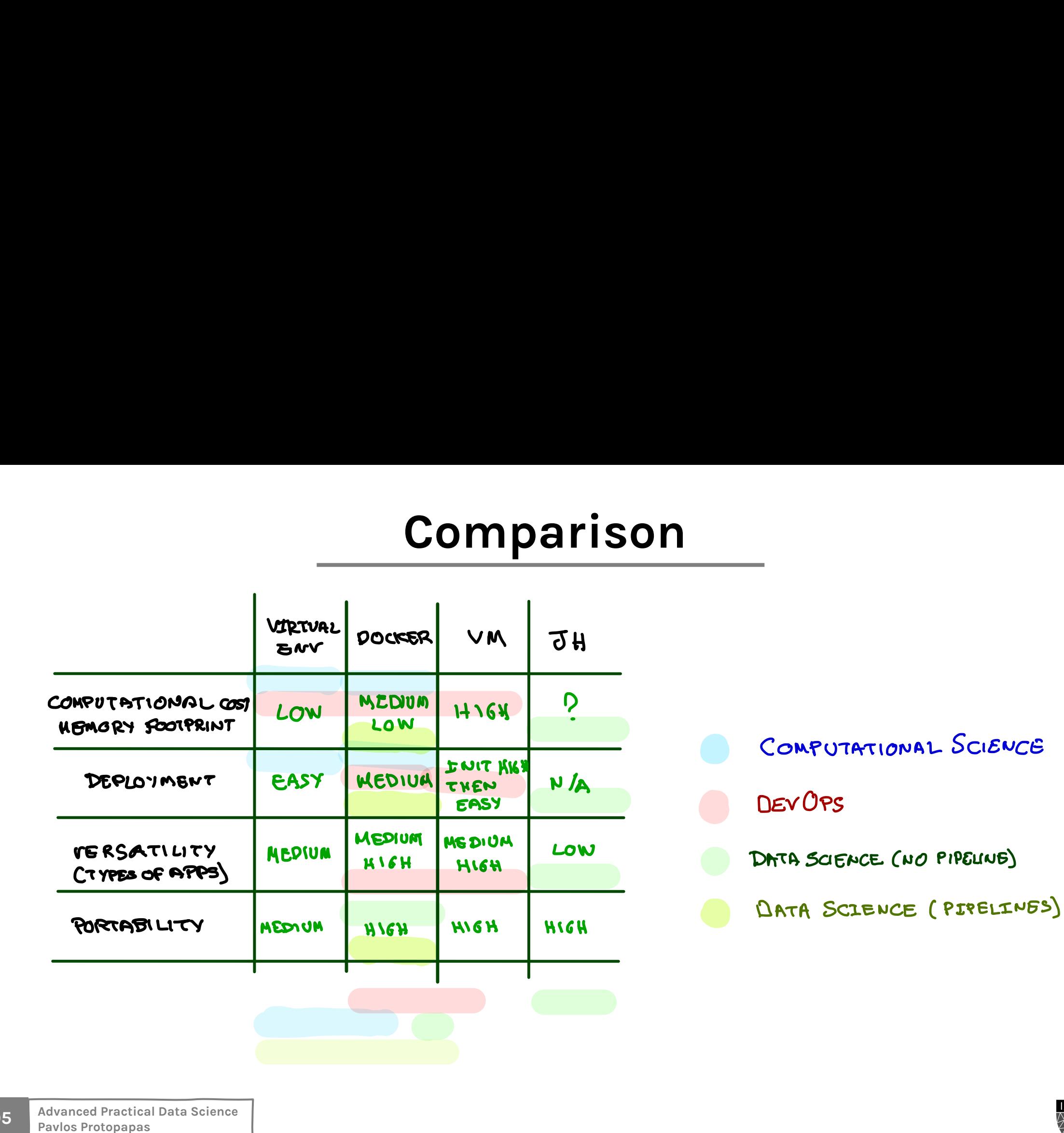

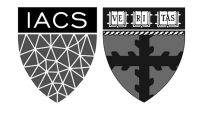

# **The Docker Engine Arth**

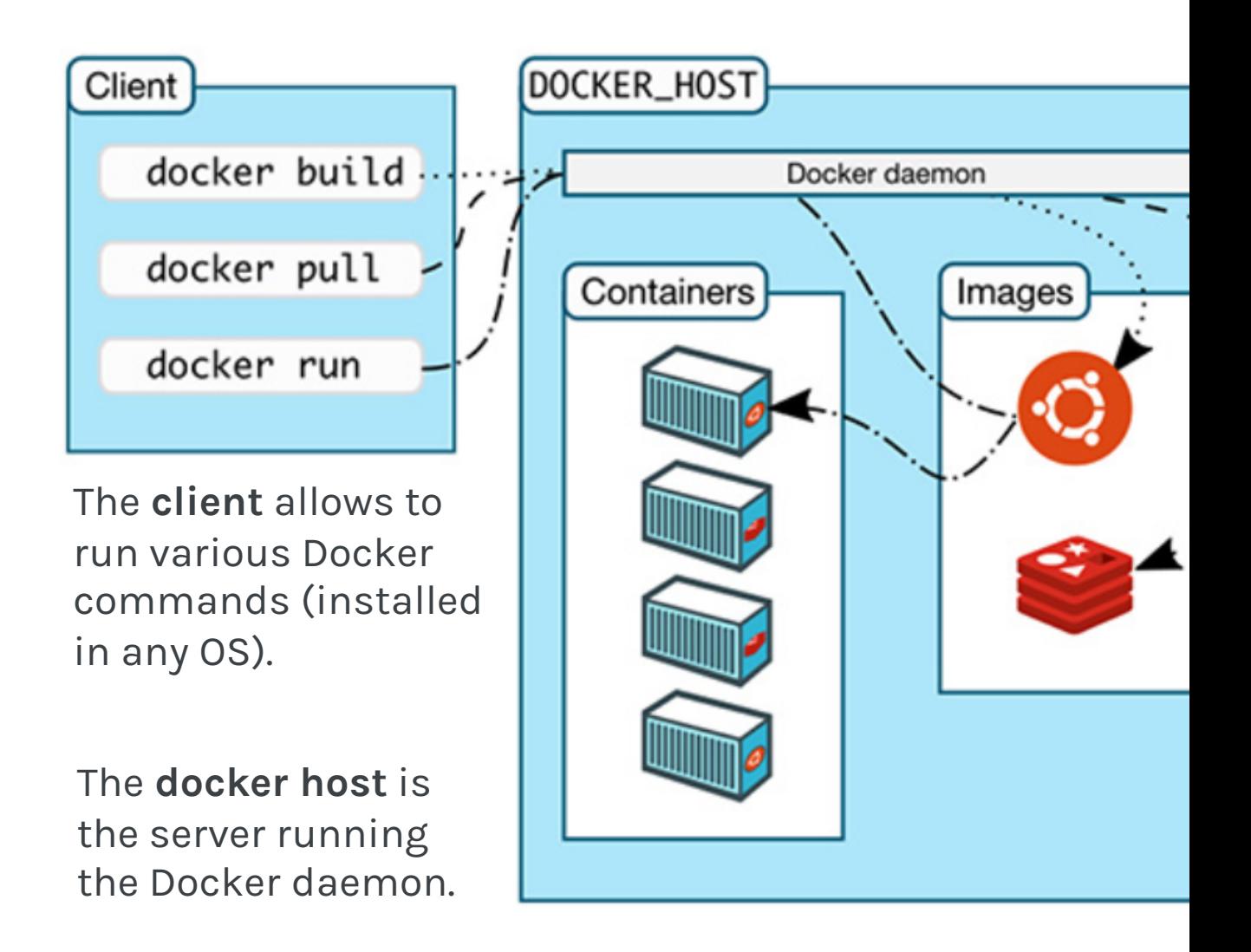

https://nickjanetakis.com/blog/understanding-how-the-docker-daemon-

### **Some Docker Vocabulary**

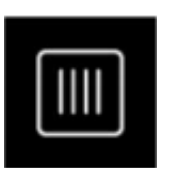

#### $\blacksquare$ Docker Image The basis of a Docker container. Represent a full application **Docker Image** The basis of a Docker container. Represent a full application

virtual, host localitat localitat localitat localitat localitat localitat localitat localitat localitat locali<br>, in a datacenter or cloud service provider provider provider provider provider provider provider provider pro

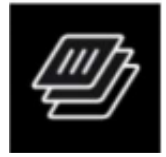

#### **Docker Container** The standard unit in which the application service resides and executes

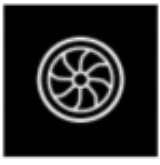

#### **Docker Engine Docker Container Docker Engine Docker Engine**

Creates, ships and runs Docker containers deployable on a physical or virtual, host locally, in a datacenter or cloud service provider

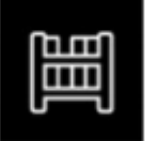

Registry Service (Docker Hub or Docker Trusted Registry) کی ہے۔<br>Cloud or server-based storage and distribution service for your images

**Images** How you **store**  your application

**Containers** How you **run** your application

# **Image Layering**

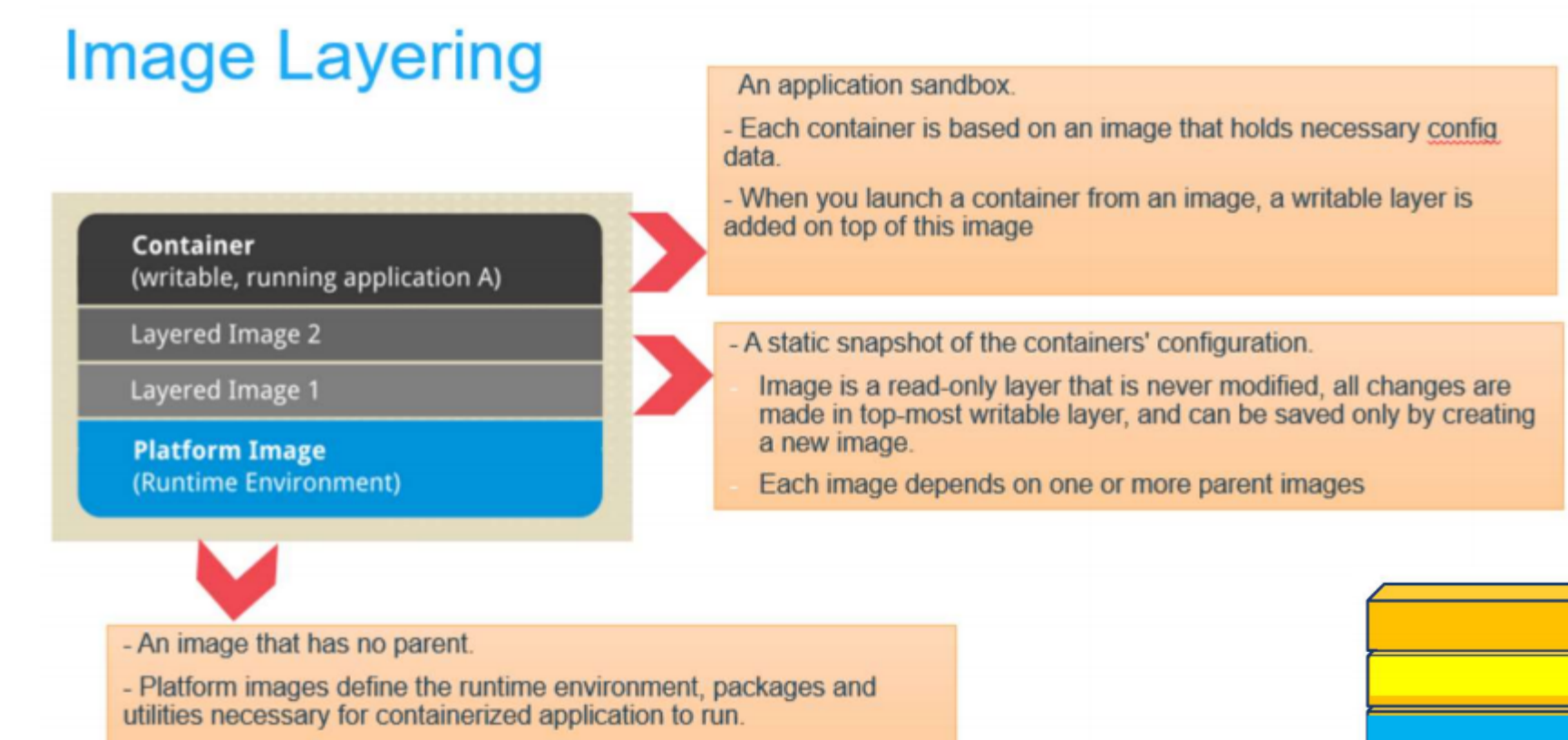

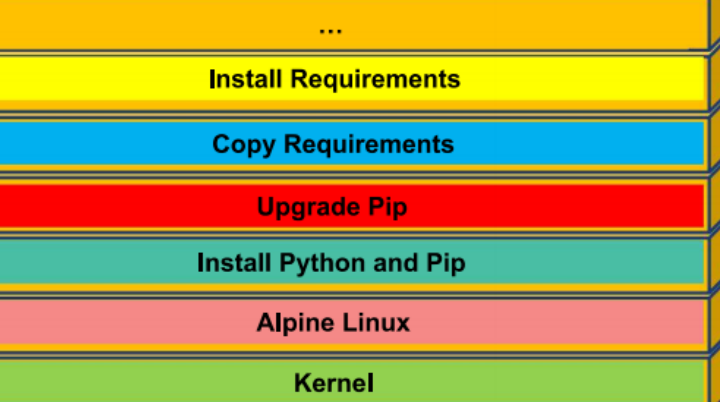

### **Outline**

1: Class organization 2: Recap 3: Software Development 4: Containers **5: Hands On**

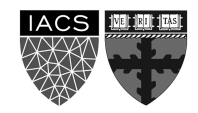

### **Hands on Containers**

**Exercise 3; For you to play**

**Exercise 1:** Pull, modify, and push a Docker image from DockerHub

**Exercise 2:** Build a Docker Image and push it to DockerHub

## **Exercise 1: pull, modify, and**

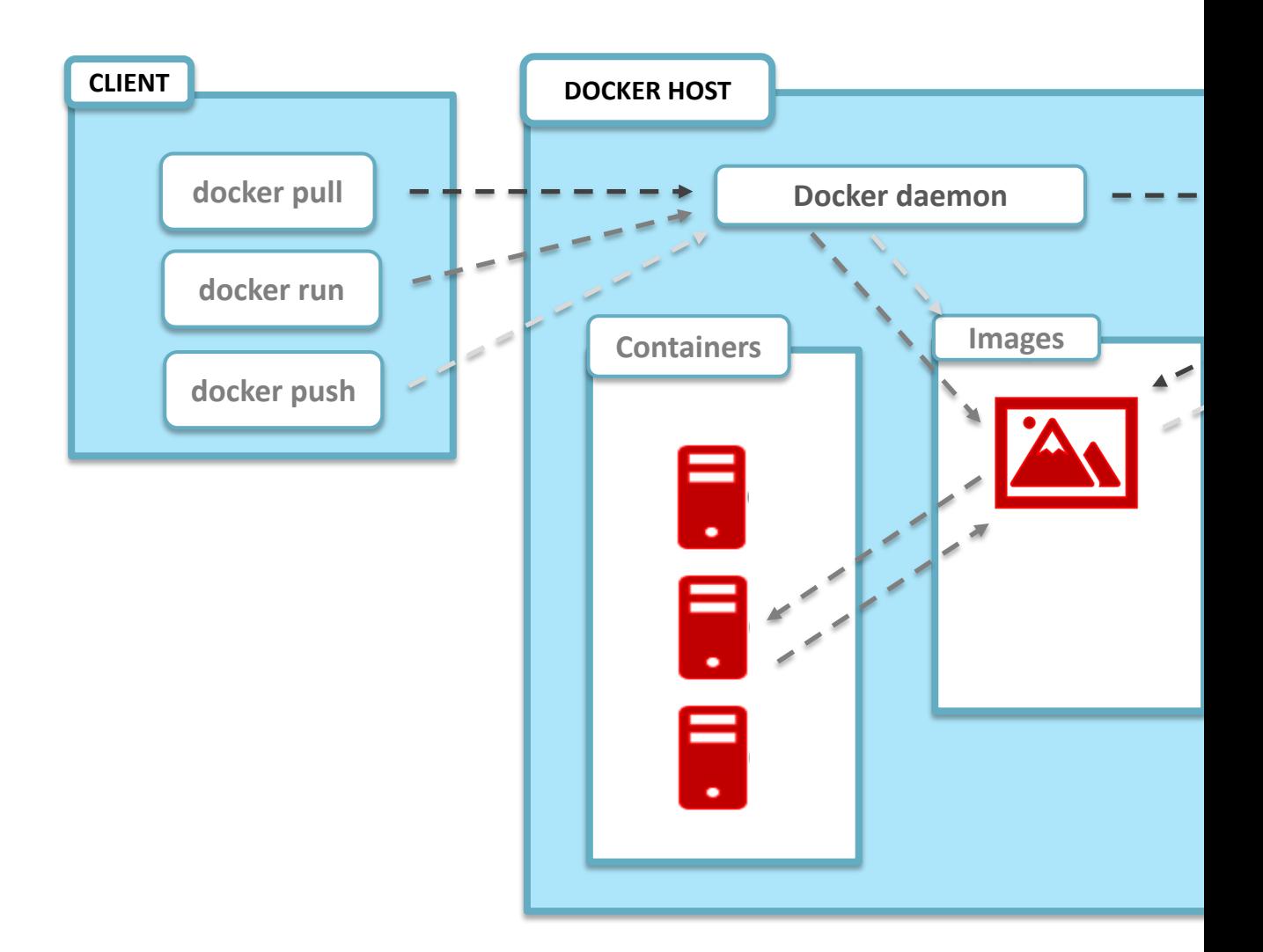

https://nickjanetakis.com/blog/understanding-how-the-docker-daemon-

### **Exercise 2: build a Dock**

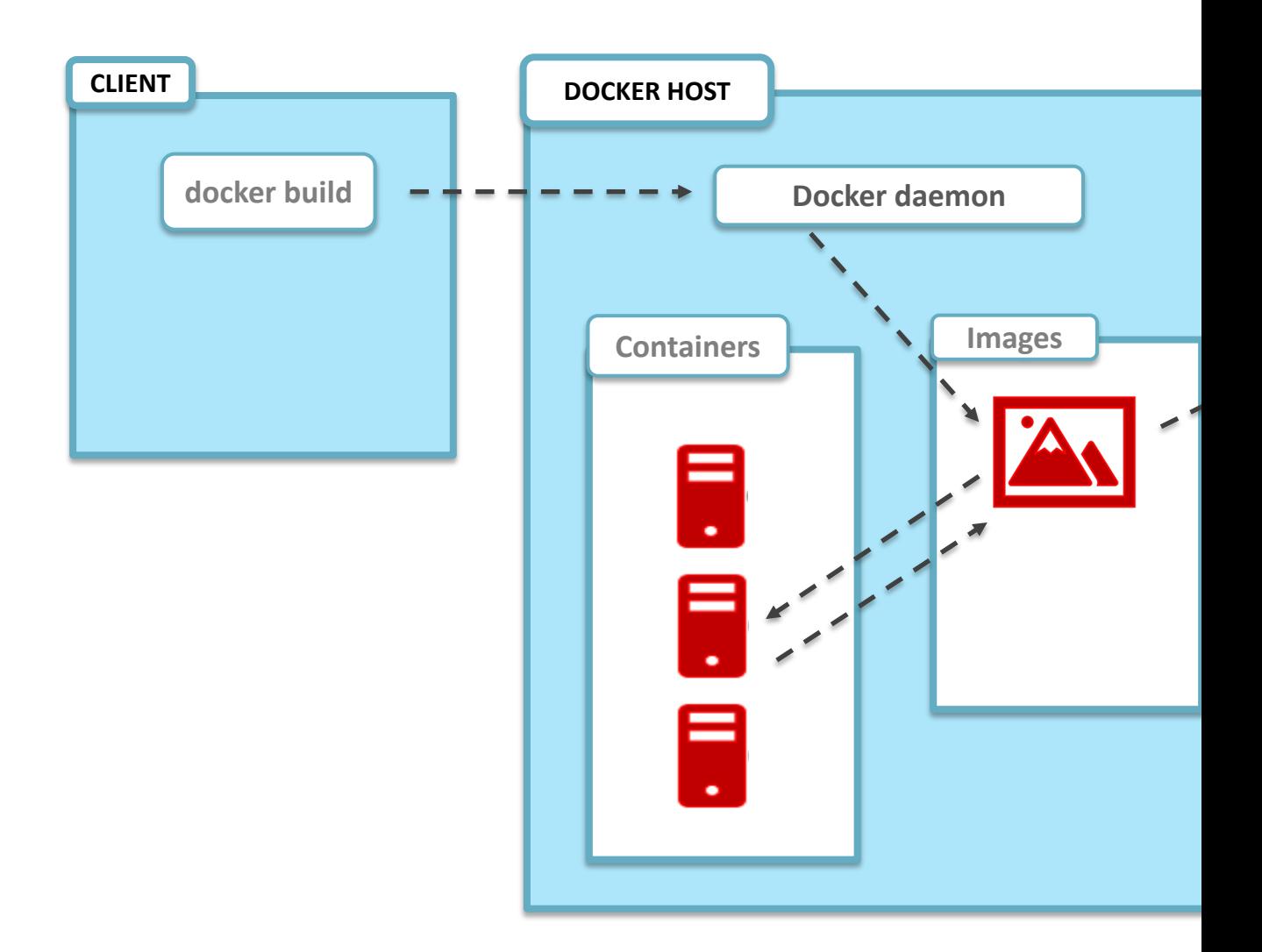

https://nickjanetakis.com/blog/understanding-how-the-docker-daemon-

# **Hands on Containers | In**

#### **Exercise set up**

- install docker (https://hub.docker.com/)
- have docker up and running
- create a class repository in docker hub (yourhubuse

#### **Exercise 1: modify images from Docker Hub**

- Step 1 | pull image pavlosprotopapas/ac295\_12:1a
- Step 2 | run container in interactive mode (-it)
- Step 3 | open Readme.txt file and follow instructions
- Step 4 | push modified image (pavlosprotopapas/a

#### **Exercise 2: Docker Do It Yourself**

- Step 1 | pull course repository and cd to lecture2/exercises
- Step 2 | build an image using Dockerfile (for MacOs)
- Step 3 | push image to docker hub (yourhubusernamel)

### THANK YOU

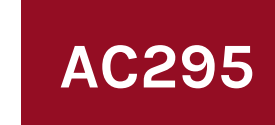

**AC295 Advanced Practical Data Science Pavlos Protopapas**